## **Logowanie do JAMBOX go! – dekodery MAG i Arris**

Jeśli nie masz przypisanego adresu e-mail do Twojego konta, a chcesz mieć pełną obsługę w JAMBOX go! to musisz wygenerować sobie hasło dostępowe do logowania.

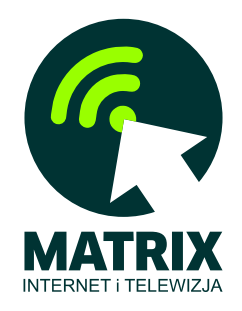

Na swoim dekoderze JAMBOX (dotyczy tylko dekoderów z oprogramowaniem Kyanit) wejdź do MENU i wybierz pozycję TV Panel. Następnie w menu TV Panelu wybierz pozycję JAMBOX Panel i naciśnij OK na pilocie.

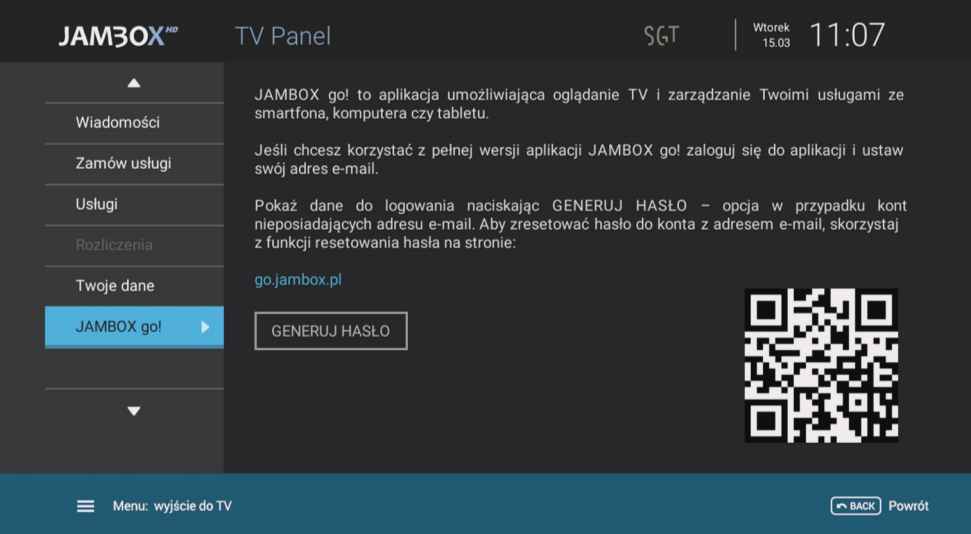

Aby wygenerować nowe hasło to po podświetleniu strony w niebieskiej ramce naciśnij strzałkę w dół na pilocie, tak aby przycisk GENERUJ HASŁO podświetlił się na zielono i następnie naciśnij OK na pilocie. Twoje dane do logowania w JAMBOX go! zostaną wyświetlone na ekranie.

**WSKAZÓWKA:** Zapisz lub zrób zdjęcie telefonem ekranu TV z wygenerowanym hasłem - przyda Ci się ono przy ustawianiu własnego hasła.

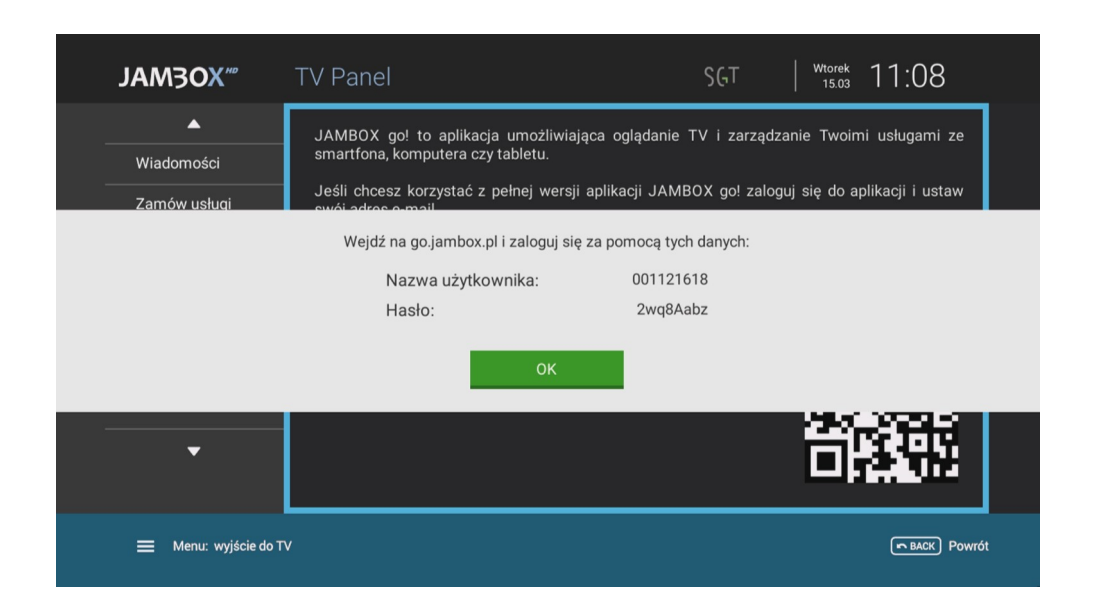

Teraz wejdź na stronę: [https://go.jambox.pl](https://go.jambox.pl/) na swoim komputerze lub smartfonie/tablecie i wprowadź dane do logowania, które masz na ekranie telewizora. Po poprawnym wprowadzeniu danych usługa JAMBOX go! zostanie uruchomiona.

Jeśli zapomniałeś swoje hasło to możesz sobie z tego ekranu ustawić nowe - tylko dla kont z przypisanym adresem e-mail.

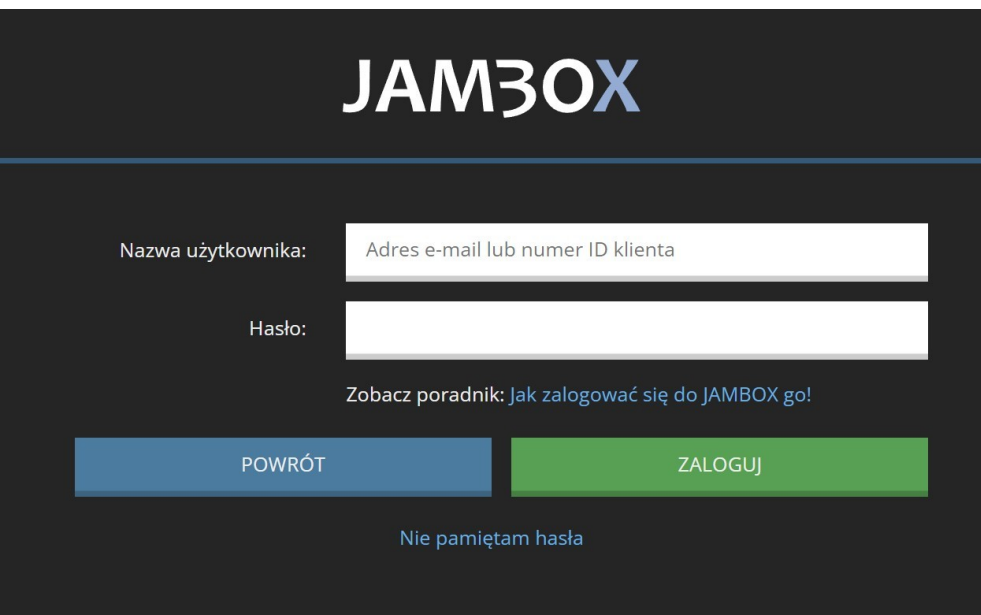